### 引言

使用产品前请仔细阅读本使用手册。

本使用手册中包含所有此数码相机的正确使用方式及应注意的相关事项,我们诚挚的希 望您能在使用此数码相机前先细读此使用手册以确保您能正确的使用它。

您花 20分钟细读此使用手册可以节省您更多宝贵的时间!

#### 特别提醒: 考虑到同 SD/MC卡兼容问题,您在额外购买 SD/MC卡时,一定要使用此相机

#### 当场测试。只有能配合本相机使用的 SD/MC卡才能购买。

- 一、使用环境
	- 环境温度:0°~45°
	- 相对湿度: 45%~80%
	- 大气压力: 56Kpa~106KPa

#### 二、安全性注意事项

- l 请勿试图用任何方式修改此数码相机。 因为此行为可能会导致起火、受伤、触电 或对您及您的数码相机造成更大的危险。
- l 在强光下使用本产品时,不要将镜头正对强光取景或拍摄,否则可能烧坏感光芯片。
- l 当闪光拍照时,禁止使用闪光灯近距离(1.5米之内)直接对人眼(尤其是孩童) 拍摄,因为这样可能对眼睛有所伤害。
- Ⅰ 请勿在靠近易燃或易爆的气体边拍照,因为这样有可能会增加爆炸的危险。
- l 为了安全起见, 此产品及其附件应尽量远离孩童可及之处, 以避免意外。
- l 尽量避免在潮湿的环境中频繁使用本产品,否则可能因为短路而引起故障。
- l 禁止将漏液或沾水的电池装入本产品,其他外插件均不许带水插入本产品。万一有 任何的液体不慎进入了本产品请暂停使用, 并立刻关机。
- l 手湿时请勿操作此数码相机以避免触电的危险。
- l 在高电磁辐射的环境中禁止使用本产品。
- l 本产品存放时,尽量避免长时间裸机存放,并且将电池取出。
- l 请勿将此数码相机放置于极高的温度下( 例如密闭的车内及强烈的太阳光下)或 温度变化极大的地方。 因为曝晒于极高的温度下,可能对数码相机内部零件产生 不利的影响, 并且可能会引起数码相机着火。
- l 尽量避免在通过 USB线传输数据时强行拔出 USB线,否则可能引起数据丢失,严重 时烧坏 USB接口或导致电脑死机。
- l 当数码相机在使用中, 请勿让数码相机处于密闭的空间, 因为过热的环境可能会 造成数码相机外壳的变形或引起火源。
- l 在将数码相机放入包装盒以前,请确认数码相机上所有的连接线已拔掉。若忘记做 此操作, 有可能会造成连接线的损坏, 并有火灾或触电的危险。
- l 使用本产品时采用本说明书中的操作方法之外的非法操作而引起的故障或损坏,本 公司不负任何责任。

# 三、目录

- 1、产品简介……
	- u 外观
	- u TFT 屏界面
	- u 按键功能
	- u 存储媒体
- 2、使用前的准备……
	- u 电池安装
- u SD/MMC 卡安装
- **3**、相机功能
	- u 拍摄照片/视频段
	- u 主控菜单
	- u 回放照片/视频段
	- u MP3
	- u 其他功能
- **4**、操作
	- u 开机/关机
	- u 电池电量检查
	- u 拍摄照片/视频段
	- u 主控菜单设置
	- u 回放照片/视频段
	- u MP3
- **5**、软件安装
- **6**、图像下载
- **7**、性能参数
- **8**、维护
- 四、产品简介

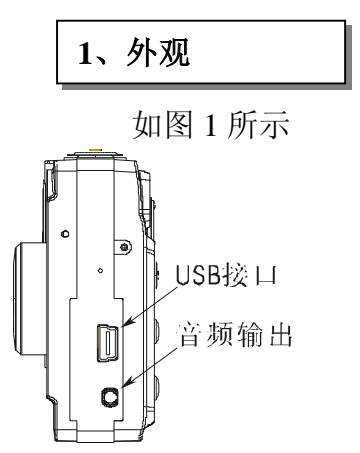

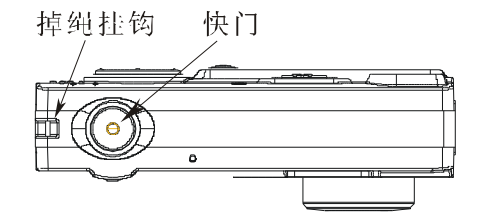

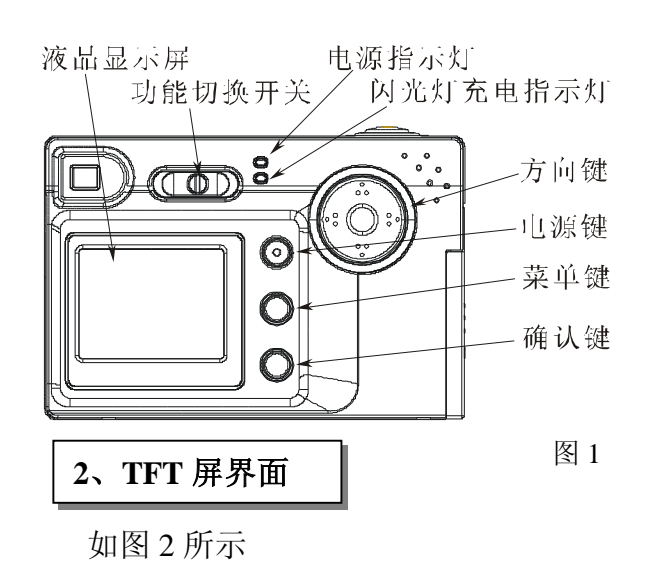

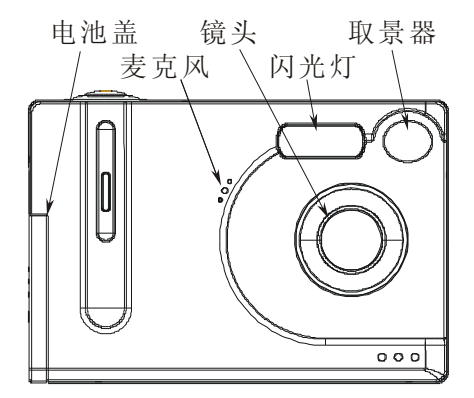

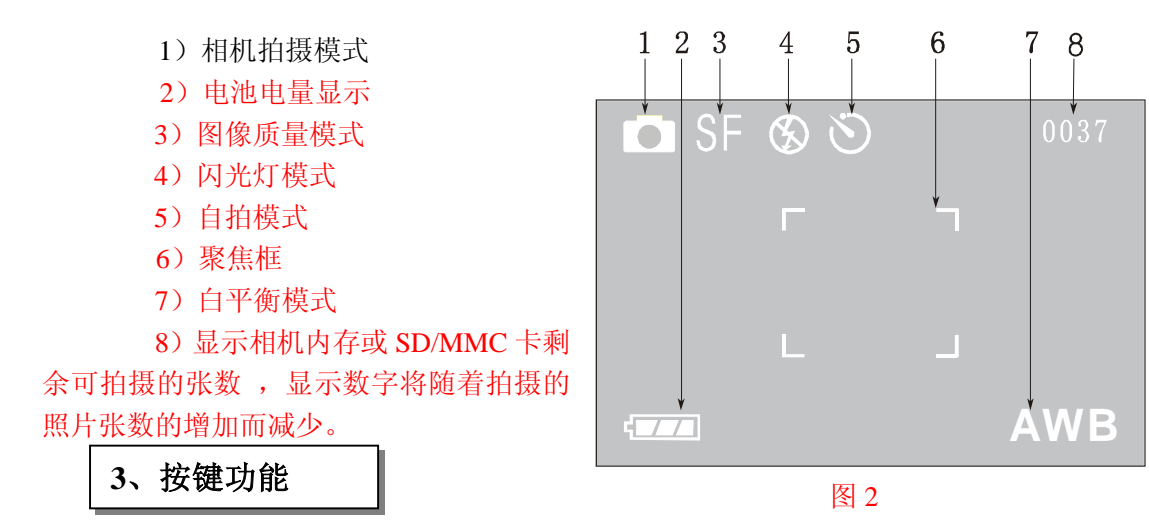

- 1)电源键:开机/关机
- 2)功能切换开关: 切换相机拍摄、回放、MP3 功能
- 3)菜单键:启动/关闭菜单

4) 确认键: 在相机浏览模式下, 该键用来切换闪光灯模式; 在菜单模式下, 该键 用来确认菜单;在 MP3 模式下,该键为播放/暂停键。

5)方向键:

- l 向左("<sup>■</sup>"):在菜单模式下,该键用来选择菜单;在 MP3 模式下,该键用来 选择歌曲(上一首)。
- l 向右(" "):在相机浏览模式下,该键用来切换白平衡模式;在菜单模式下, 该键用来选择菜单; 在 MP3 模式下, 该键用来选择歌曲(下一首)。
- l 向上("▲"): 在相机浏览模式下,该键用来放大 TFT 视频; 在菜单模式下, 该键用来选择菜单; 在 MP3 模式下, 该键用来调节音量(升高)。
- l 向下("▼"): 在相机浏览模式下,该键用来缩小 TFT 视频; 在菜单模式下, 该键用来选择菜单; 在 MP3 模式下, 该键用来调节音量(降低)。

**4**、存储媒体

存储媒包括内存和外部存储卡(SD/MMC 卡)。

存储方式: 当相机内没有 SD/MMC 卡时, 相机拍摄的照片或视频段和通过 USB 线 输入的文件均存储在相机内存;当相机内有 SD/MMC 卡时,相机拍摄的照片或视频段和通 过 USB 线输入的文件均存储在 SD/MMC 卡内。

读取方式:当相机内没有 SD/MMC 卡时,通过 TFT 屏回放的照片或视频段和用 USB 线连接电脑后通过移动硬盘浏览的文件均来自相机内存;当相机内有 SD/MMC 卡时, 通过 TFT 屏回放的照片或视频段和用 USB 线连接电脑后通过移动硬盘浏览的文件均来自 SD/MMC 卡。

# 五、使用前的准备

1、电池安装

1) 打开电池盖, 如图 3 所示。

2) 按电池盖上的正负极("+/-")标示装入 3 节 7 号电池(建议使用镍氢充电电池或 碱性电池),如图 4 所示。

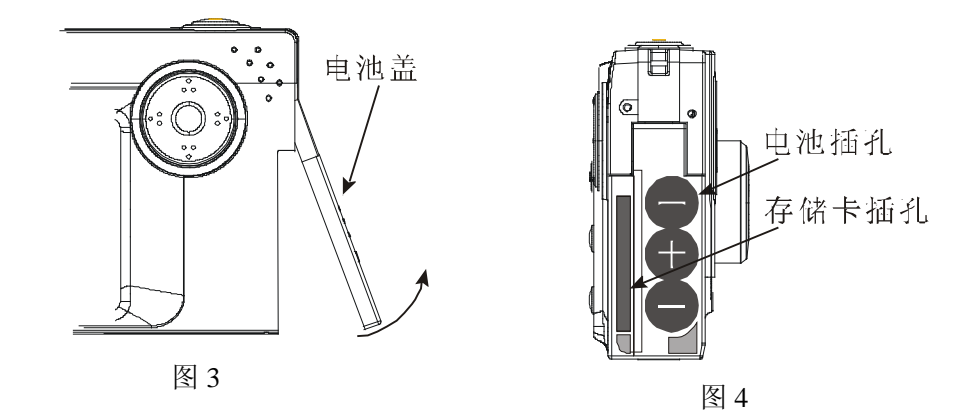

)合上电池盖。

、SD/MMC 卡安装

- )打开电池盖,如图 3 所示。
- 2) 将 SD/MMC 卡按标示的方向装入卡座, 如图 4 所示。
- )合上电池盖。

## 六、相机功能

j

- 1、拍摄照片/视频段
	- )单张拍摄:拍摄单张的照片
	- )视频摄像:拍摄视频片段
	- )连续拍摄:连续拍摄 4 张照片
	- )闪光灯功能:强制不闪、强制闪光、消红眼、自动闪光
- 、主控菜单
	- )白平衡:自动、晴天、阴天、荧光灯、白炽灯
	- )曝光模式:自动曝光
	- )曝光补偿:手动,-1.5~+1.5 六级补偿
	- )自拍:延时 10s
	- )自动关机:手动设置
	- )支持多国语言:英语、法语、德语、西班牙语、中文

、回放照片/视频段

- )回放显示:单张、九画面显示
- )删除、格式化:删除当前照片、所有照片,格式化相机内存或 SD/MMC 卡
- )照片显示亮度调节:-1~+1 两级调节
- 、MP3 功能

MP3 播放、选曲、音量调节

、其他功能

- )支持 PHOTOSHOP、ACDSEE 等图像处理软件
- )支持 Win98/Me、Win2000、WinXP 操作系统

七、操作

### 1、开机/关机

在相机内装入 3 节 7 号电池后,按住电源键 1~2 秒后,电源指示灯闪烁 2 下,TFT 屏 点亮,相机开机。当相机不需要使用时,按住电源键 1~2 秒后,电源指示灯闪烁 2 下熄灭, TFT 屏关闭,相机关机机。(若相机有比较长的时间不需开机,则应将电池取出,否则可能 由于电池漏液而损坏相机)

2、电池电量检查

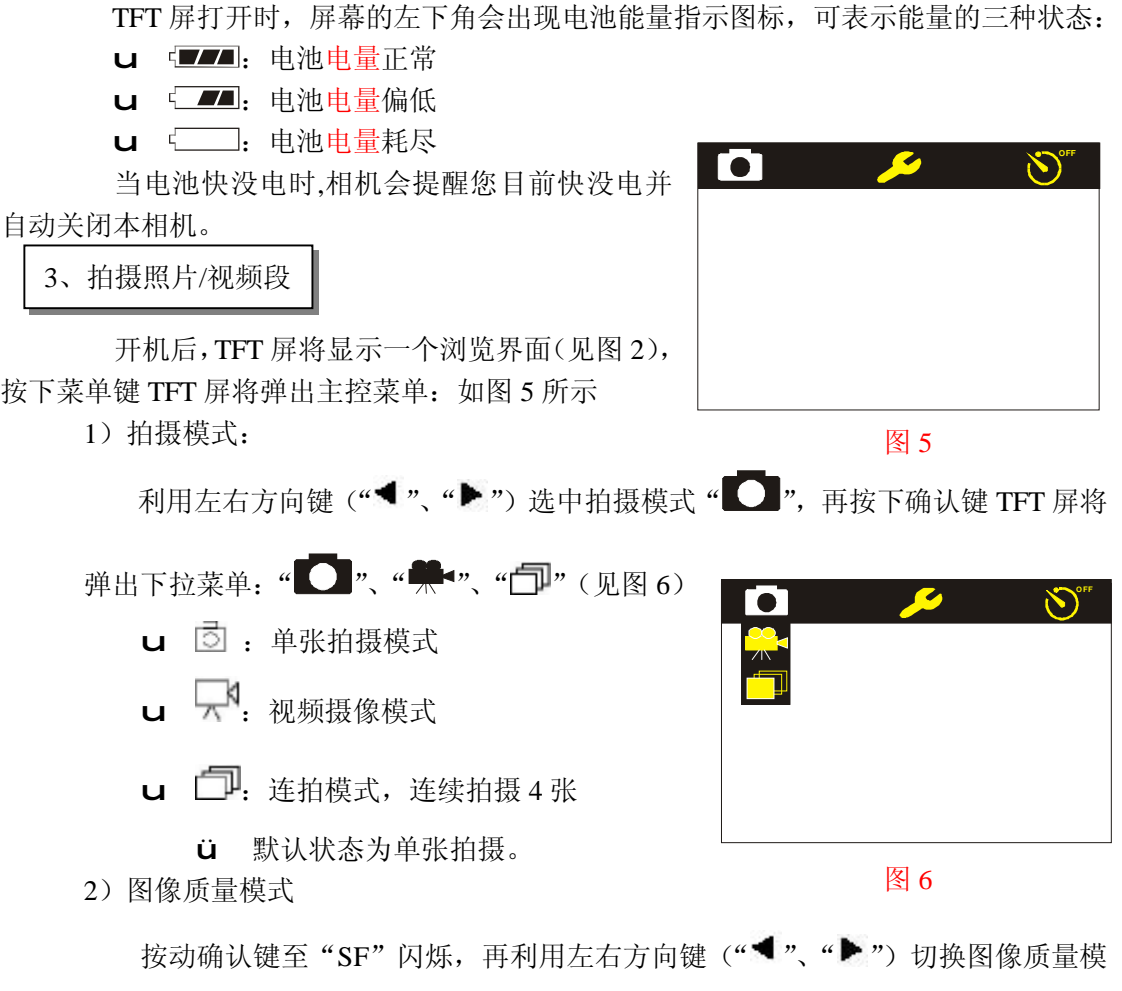

- 式("SF"、"F"、"E"):
	- u SF: 精细模式
	- u F : 标准模式
	- u E : 基本模式
		- ü 默认状态为精细图像质量。
- 3) 闪光灯模式

在浏览状态下, 按动确认键切换闪光灯模式 (" S"、" " <br /> " ( · " ):

- **u** 9. 强制不闪
- u 54: 自动闪光
- $u \n\odot$ : 防红眼
- u 5: 强制闪光
	- ü 默认状态为强制不闪。
- 4)白平衡模式 在浏览状态下, 按动方向键("▶")键切换白平衡模式: u AWB:自动白平衡 u :晴天  $u \triangle^n$ : 阴天 u :荧光灯 u 术: 白炽灯 高级设置 ü 默认状态为自动 曝光补偿 4、主控菜单设置 按下菜单键, TFT 屏将显示一个主控菜单界面(见
- 图 5)
	- l 拍摄模式

操作方法同 3

l 高级设置

 用左右方向键选择主控菜单中图标,选中后按下确认键或上下方向键,TFT 屏将 弹出高级设置菜单(见图 7)。

u 图像质量(见图 8)

由于图像文件压缩量的不同,选择不同的图像质量,其图像的清晰度和所占 用的磁盘空间都不同。用向上、向下键移动菜单中的三角图标,移至"图像 质量"后按下确认键弹出子菜单:  $\sim$  $H/H$ 

- n 精细 →图像尺寸为 1600×1200, 浏览界面显示为"SF"
- n 标准 →图像尺寸为 1280×960 浏览界面显示为"F"
- n 基本 →图像尺寸为 64D<48, 浏 览界面显示为"E"

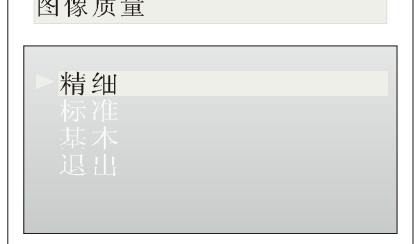

图 7

图 8 n 退出 →退出子菜单 用向上、向下键移动菜单中的三角图标, 选中后按下确认键, 子菜单 自动关闭,相机已设置了选定的功能。

u 曝光补偿(见图 9)

 曝光补偿可在默认曝光量的基础上根据经验设置增加或减小一定的量。用向 上、向下键移动菜单中的三角图标,移至"曝 光补偿"后按下确认键弹出子菜单:

- n +1.5 →环境光亮度低时选用, 曝光补偿(增加)1.5 个单位
- n +1.0 →环境光亮度低时选用, 曝光补偿(增加)1.0 个单位
- 曝光补偿(增加)0.5 个单位 图 9

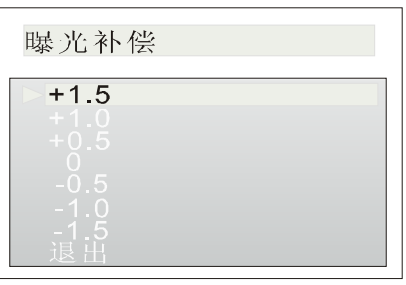

- n 0 →环境光亮度正常, 无须曝光补偿 (相机默认模式)
- n -0.5 →环境光亮度高时选用,曝光补偿(降低) 0.5 个单位
- n -1.0 →环境光亮度高时选用,曝光补偿(降低)1.0 个单位
- n -1.5 →环境光亮度高时选用,曝光补偿(降低)1.5 个单位
- n 退出 →退出子菜单

用向上、向下键移动菜单中的三角图标,选中后按下确认键,子菜单 自动关闭,相机已设置了选定的功能。

u 声音设置 (见图 10)

声音设置可设置相机操作时是否发出声音。用向上、向下键移动菜单中的三 角图标,移至"声音设置"后按下确认 键弹出子菜单:

n 打开 →打开蜂鸣器

- n 关闭 →关闭蜂鸣器
- n 退出 →退出子菜单

用向上、向下键移动菜单中的三角图 标,选中后按下确认键,子菜单自动关 闭,相机已设置了选定的功能。

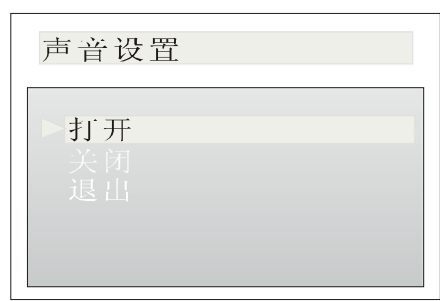

u 自动关机(见图 11)

图 10

1分钟

自动关机:当在一定时间内没有对相机进行任何操作时,相机自动关机,可 节省电池用电。用向上、向下键移动菜单中的三角图标,移至"自动关机" 后按下确认键弹出子菜单: 白动关机

- n 1 分钟 →1分钟自动关机。
- n 3 分钟 → 3分钟自动关机
- n 关闭 →关闭自动关机功能
- n 退出 →退出子菜单

用向上、向下键移动菜单中的三角图 标,选中后按下确认键,子菜单自动关 闭,相机已设置了选定的功能。

u 语言设置(见图 12)

设置语种后,相机的各使用界面和提示 语句都将换成相应语言。用向上、向下 键移动菜单中的三角图标,移至"语言 设置"后按下确认键弹出子菜单:

- n ENGLISH
- n FRANCEIS
- n DEUTSCH
- n ESPANOL
- n CHINESE
- n 退出

用向上、向下键移动菜单中的三角图 标,选中后按下确认键,子菜单自动关 闭,相机已设置了选定的功能。

u 驱动设置 (见图 13) 相机驱动:可采用两种不同的方式下载

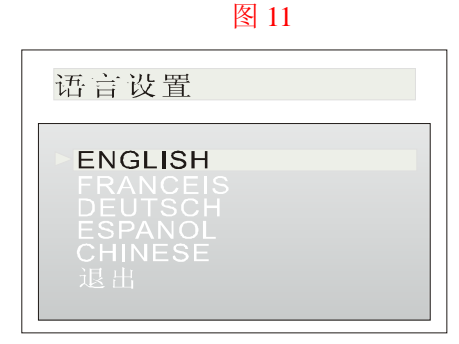

图 12

驱动设置 摄像模式

图 13

图像。用向上、向下键移动菜单中的三角图标,移至"驱动设置"后按下确 认键弹出子菜单:

n 摄像模式 →相机须通过图像处理软件下载图片。

n 移动硬盘 →相机可直接拷贝图片或其他文件。

n 退出 →退出子菜单

用向上、向下键移动菜单中的三角图标,选中后按下确认键,子菜单自动 关闭,相机已设置了选定的功能。

- u 退出 →退出主控菜单
- l 自拍模式

用左右方向键选择主控菜单中图标" $\bigotimes^{\hspace{-4mm} \mathcal{M}}$ ". 选中后按下确认键或上下方向键,TFT 屏将弹出 自拍模式下拉菜单(见图 14)。

- □  $\mathbf{O}$ : 自拍模式启动
- u  $\breve{\bigcirc}$ : 自拍模式关闭

ü 默认模式显示为自拍模式关闭。 用向上、向下键选择菜单中的图标,选中后按下确 认键,子菜单自动关闭,相机已设置了选定的功能。

5、回放照片/视频段

 $\overline{\phantom{a}}$ 

 $\frac{1}{1}$  将功能切换开关拨至回放状态"▶, TFT 屏将显

示回放界面(如图 15)。

1)画面显示:

移动左右方向键选择" $\Box$ ", 按下确认键或向

下键, TFT 屏显示如图 16 的界面:

- $\Box$ : 单张显示
- Ⅰ H: 九画面显示
	- ü 默认模式为单张显示

 用向上、向下键移动选择菜单中图标,选中后按 下确认键,相机已设置了选定的功能。

2)删除 格式化:

移动左右方向键选择"■",按下确认键或向下 键,TFT 屏显示如图 17 的界面:

- l 删除 格式化
	- u 删除当前 →删除当前的照片
	- u 删除全部 →删除内存或 SD/MMC 卡中所 有的照片
	- u 格式化 → 对相机内存或 SD/MC卡进 行格式化
	- u 退出 →退出菜单

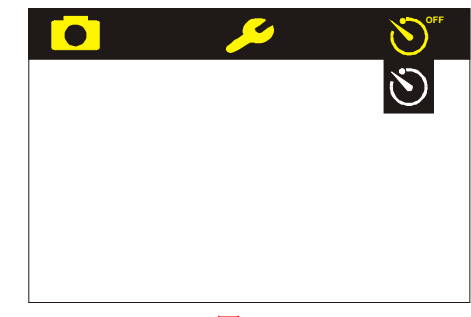

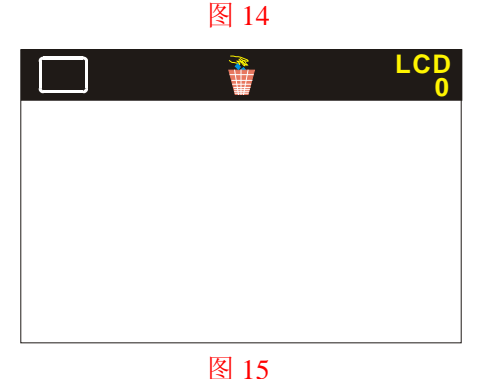

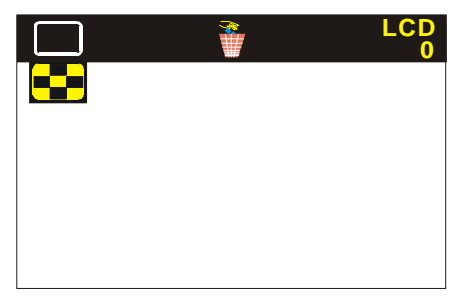

图 16

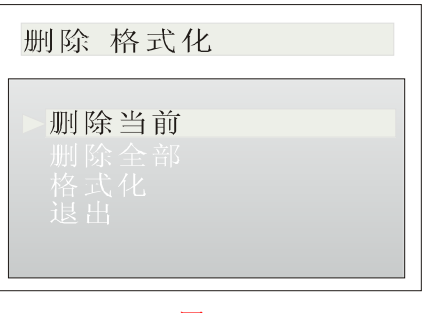

图 17

用向上、向下键移动菜单中的三角图标,选中后按下确认键,子菜单自动关闭, 相机将自动运行相应操作。

3)TFT 屏亮度补偿:

LCD  $\mathcal{R}$ 动左右方向键选择"  $\overline{0}$ ", 按下确认键或向下键, TFT 屏显示如图 18 的界面:

- LCD. Ⅰ +1: 亮度增加 1 个单位
	- LCD
- 1 0: 亮度补偿为 0
- LCD Ⅰ -1: 亮度减弱 1 个单位
	- ü 默认状态为零补偿

 用向上、向下键移动选择菜单中的图标,选中后 按下确认键,相机将自动运行相应操作。

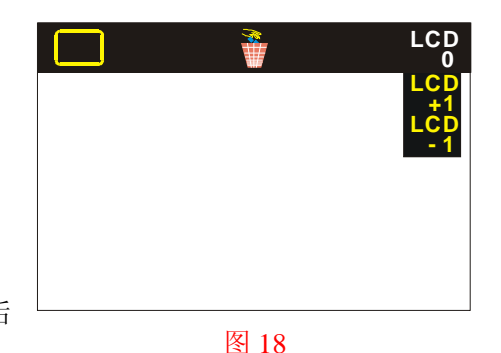

6、MP3

将功能切换开关拨至 MP3 状态, TFT 屏将显示 MP3 界面

- 1) 若相机内存或 SD/MMC 卡中有歌曲, MP3 界面图 19 所示
	- **l** 第一行显示"Track:"、"\*\*(歌曲序号)"
	- l 第二行显示"\*\*.MP3"(歌曲名称)
		- ü 按下方向键"<sup>1</sup>"或"▶"选择歌曲, 按下确认键后播放歌曲, 将耳机插 入音频接口中听音乐,歌曲播放过程中,持续按住方向键"▲"、"▼"可 调节音量。
- 2) 若相机内存或 SD/MMC 卡中没有歌曲, MP3 界面图 20 所示。

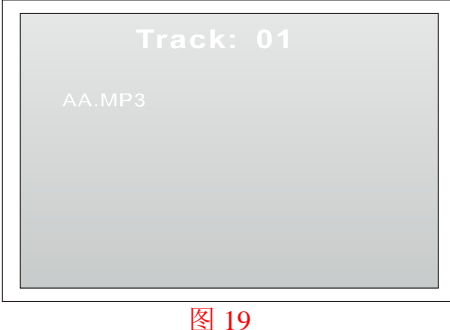

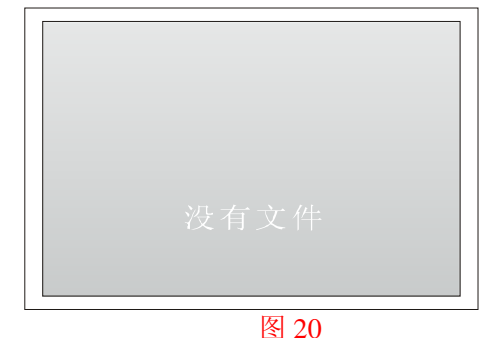

八、软件安装

- 
- 1、WIN98/2000 系统
- 1)摄像模式驱动
	- l 相机接通电源后,按电源键开机。
	- Ⅰ 按菜单键调出主菜单, 在菜单高级设置菜单中利用上下方向键选中"驱动设 置", 在驱动设置的子菜单中选取"摄像模式", 相机设置为摄像模式驱动。
	- l 将 USB 线插入相机 USB 接口,并连通电脑。
	- **Ⅰ** 在电脑窗口中弹出一个如图 21 的界面, 用鼠标左键点击"下一步"将弹出如 图 22 的界面。
	- **Ⅰ** 如图 22 所示, 在任选栏中选择"搜索….驱动程序", 用鼠标左键点击"下一

### 步"将弹出如图 23 的界面。

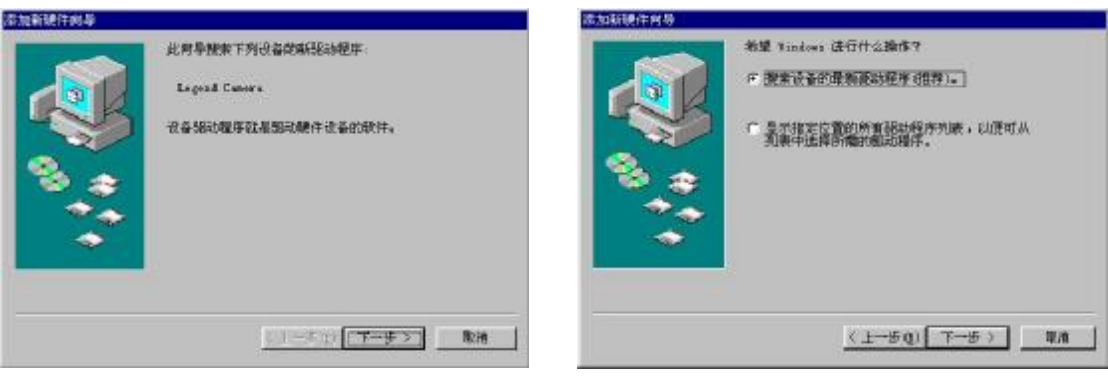

### 图 21 图 22

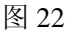

l 如图 23 所示, 在复选栏中仅选中"指定位置", 用鼠标左键点击"浏览"将弹 出如图 24 的界面。

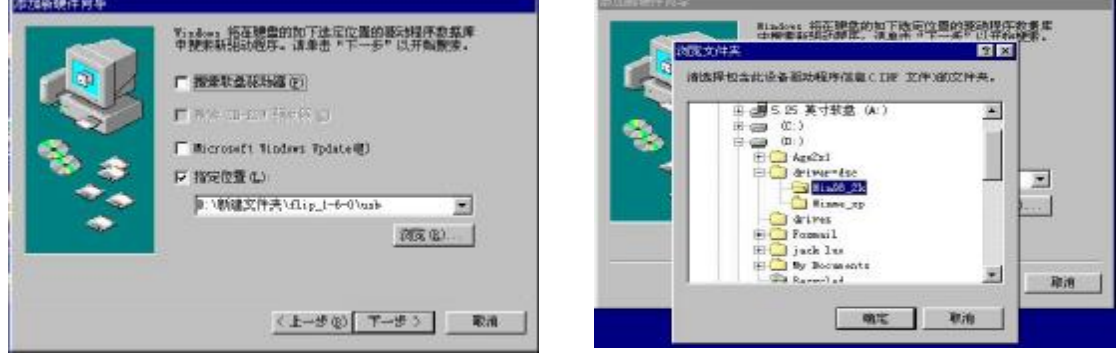

### 图 23 图 24

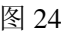

l 如图 24 所示, 在文件栏中选择支持 WIN98-2K 系统的驱动程序, 用鼠标左键 点击"确认"将弹出如图 25 的界面。用鼠标左键点击"下一步",系统弹出一 个界面,根据界面的提示点击"下一步",系统将自动安装相机的驱动程序。 安装完毕系统将弹出一个提示安装完成的界面(如图 26)。点击"完成",驱 动程序安装完毕。

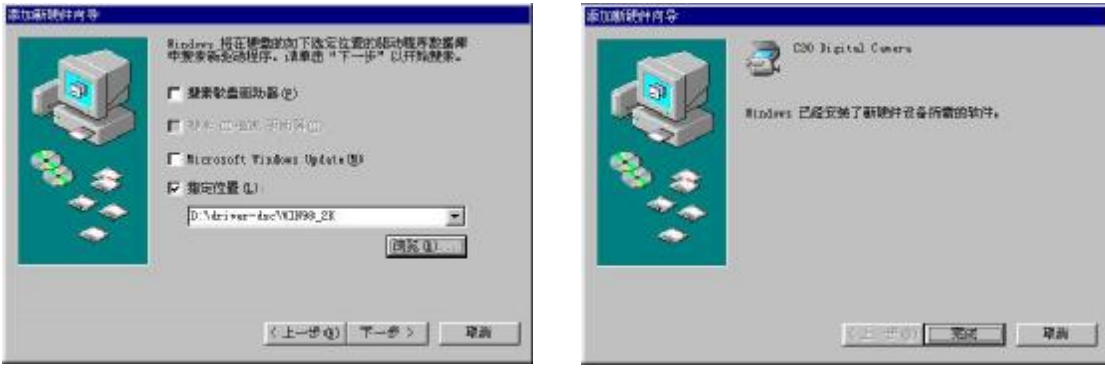

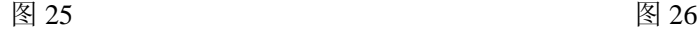

- 2)移动硬盘驱动
	- l 将相机驱动设置为移动硬盘驱动,其余操作方法同 1)。

 注:WIN2000 系统能对移动硬盘驱动自动进行升级更新,因此,在 WIN2000 系统下,移动硬盘不需装驱动程序。

- 2、WINME/XP 系统
- 1)摄像模式驱动
	- l 相机接通电源后,按电源键开机。
	- l 按菜单键调出主菜单,在菜单高级设置菜单中利用上下方向键选中"驱动设 置",在驱动设置的子菜单中选取"摄像模式",相机设置为摄像模式驱动。
	- l 将 USB 线插入相机 USB 接口,并连通电脑。
	- l 在电脑窗口中弹出一个如图 27 的界面,在任选栏中选择"从列表….安装", 用鼠标左键点击"下一步"将弹出如图 28 的界面。

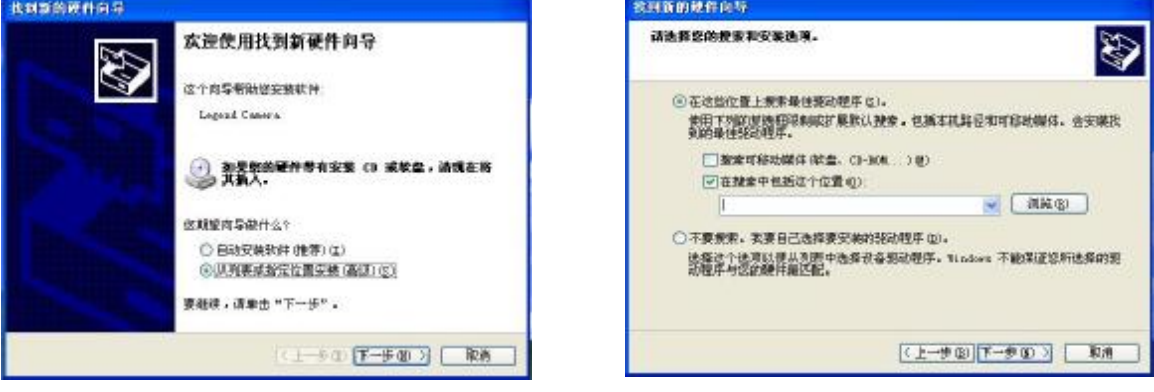

#### 图 27 图 28

- **l** 如图 28 所示, 在复选栏中仅选中"在搜索....位置", 用鼠标左键点击"浏览" 将弹出如图 29 的界面。
- **l** 如图 29 所示, 在文件栏中选择支持 WINME-XP 系统的驱动程序, 用鼠标左 键点击"确认"将弹出如图 30 的界面。用鼠标左键点击"下一步",系统将自 动安装相机的驱动程序。安装完毕系统将弹出一个提示安装完成的界面(如图 31)。点击"完成",驱动程序安装完毕。

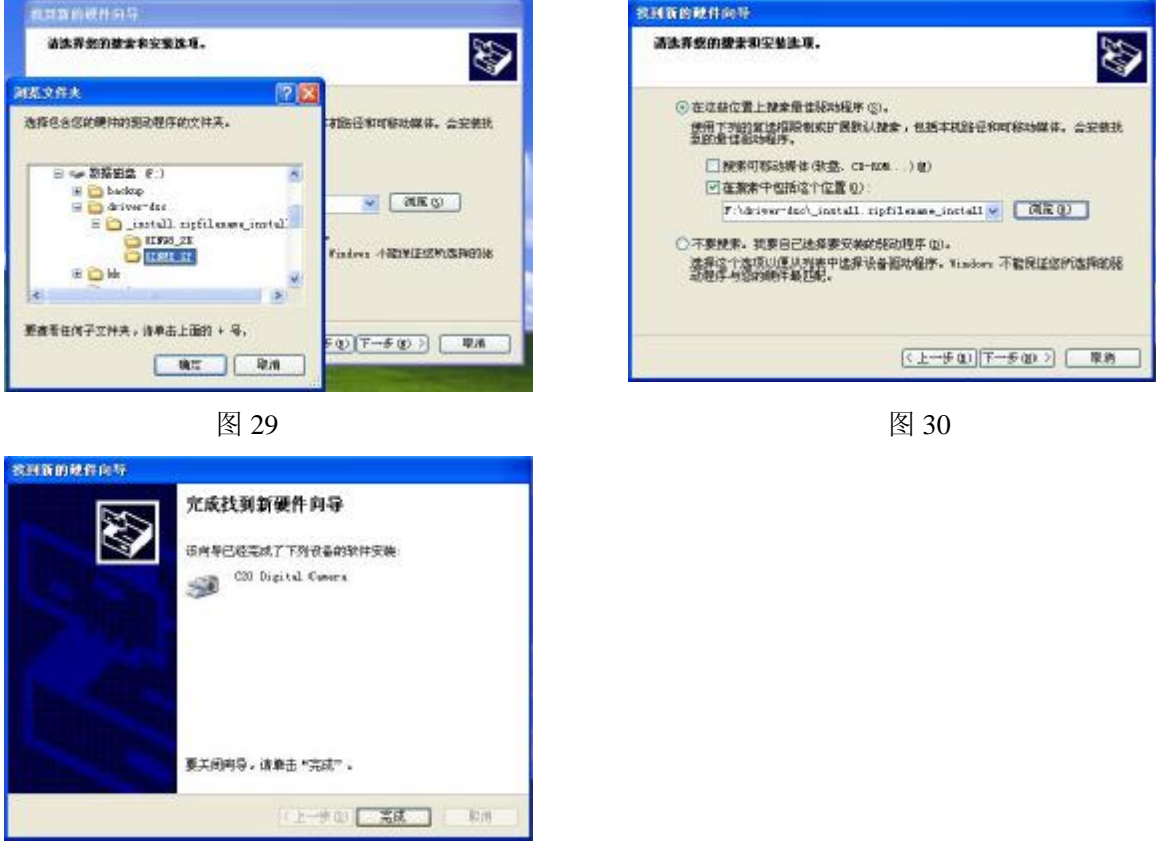

图 31

)移动硬盘驱动

l 将相机驱动设置为移动硬盘驱动,其余操作方法同 1)。

注: WINXP 系统能对移动硬盘驱动自动进行升级更新, 因此, 在 WINXP 系 统下,移动硬盘不需装驱动程序。

# 九、图像下载

、按下菜单键,TFT 屏将弹出一个主控菜单,通过方向键选中"驱动设置"后按确 认键,TFT 屏将弹出一个如图 13 的子菜单。

、在子菜单中选择驱动后,按下确认键,关闭菜单,将 USB 线插入相机 USB 接口, 然后连接电脑。

3、若选中"摄像模式", 则通过 PHOTOSHOP、ACDSEE 等软件下载图像; 若选中 "移动硬盘",则可直接拷贝图像文件。

## 十、性能参数

- 、相机总像素:1688×1248
- 、相机有效像素:1600×1200
- 、色彩位数:24 位
- 、等效感光度:ISO100~400
- 、快门速度:1/10~1/1000
- 、自拍时间:10s
- 、数字变焦:4X
- 、闪光指数:GN5
- 9、闪光灯充电时间: 5s
- 、焦距:9.8mm(相当于 35mm 相机镜头焦距 43.3mm)
- 、光圈:F/2.8
- 、视角:55°
- 、取景范围:1.2m~∞
- 、光学取景倍率:0.6X
- 、光学取景视场范围:拍摄视场范围的 75%
- 、液晶取景视场范围:拍摄视场范围的 95%以上
- 、图像文件格式:JPEG 格式
- 、内存容量:16M
- 、外部存储器:SD 卡、MMC 卡(8M、16M、32M、64M、128M、256M、512M)
- 20、图像尺寸: 1600×1200 ; 1280×960 ; 640×480
- 、电源规格:7 号 AAA 电池
- 、外观尺寸:88mm×60mm×17.9mm
- 、重量:110 克
- 十一、维护
	- 、 相机存放应套上相机套,并将电池取出。
	- 、 在野外、在颠簸的汽车或船上拍照时应将相机吊绳套在手上,以免相机摔坏。
	- 、 相机使用完后应用无尘布擦拭镜头、取景器、TFT 屏,条件允许的情况下,用脱脂 棉蘸上无水酒精清擦镜头。
	- 、 不要在超出相机使用要求的环境中使用相机。